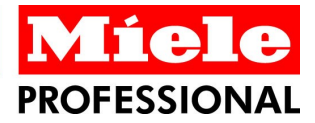

# Segosoft<sup>®</sup> **Miele Edition**

Process Documentation

### **Serial Industrial Converter**

Installationsanleitung und Bedienung

Deutsch Rev. 1.2 Stand Juni 2013

### **Inhaltsverzeichnis**

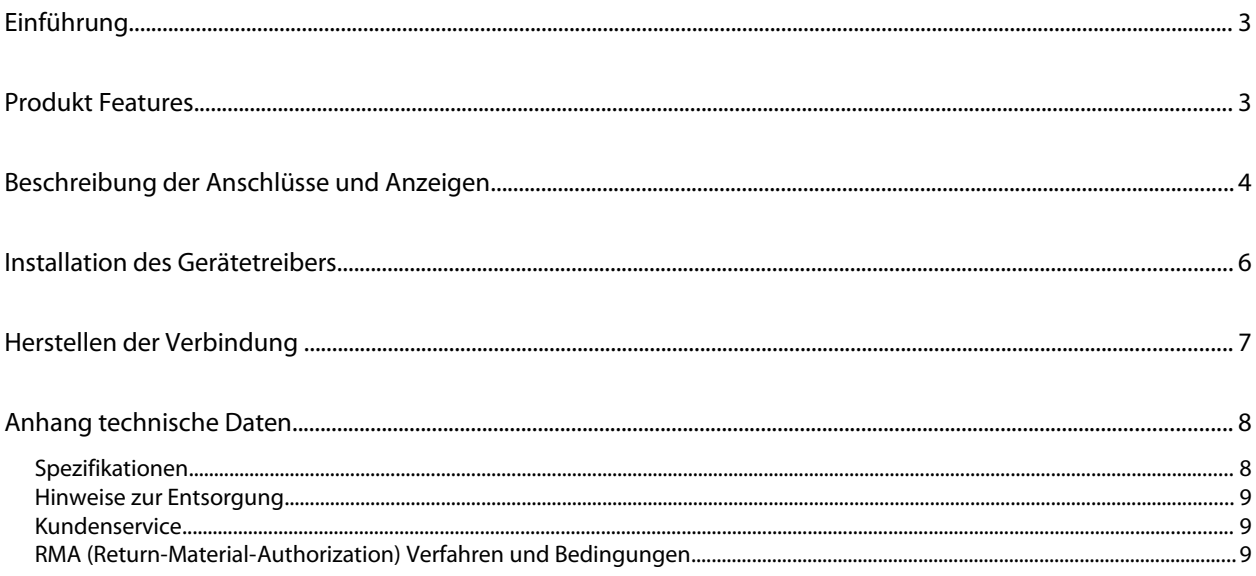

### **Hinweis**

**Lesen Sie unbedingt die Gebrauchsanweisung und beachten Sie alle Sicherheitshinweise vor der Inbetriebnahme.**

#### **Haftungsausschluss**

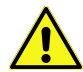

Comcotec übernimmt keinerlei Gewähr für die Aktualität, Korrektheit, Vollständigkeit oder Qualität der bereitgestellten Informationen. Haftungsansprüche gegen Comcotec, die sich auf mittelbare oder unmittelbare Schäden materieller oder ideeller Art beziehen, welche durch die Nutzung oder Nichtnutzung der dargebotenen Informationen bzw. durch die Nutzung fehlerhafter und unvollständiger Informationen verursacht werden, sind grundsätzlich ausgeschlossen, sofern kein nachweislich vorsätzliches oder grob fahrlässiges Verschulden seitens Comcotec vorliegt.

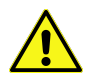

Der SegoSoft Support erstreckt sich nicht auf den Anschluss an den PC mittels Hardwareadapter oder Schnittstellenumsetzer, wie beispielsweise USB-RS232 Adapter oder Blue Tooth-RS232 Adapter, die nicht von Comcotec geliefert wurden. Eine sichere Kommunikation kann mit diesen Adaptern/Umsetzern nicht gewährleistet werden.

### <span id="page-2-1"></span>**Einführung**

#### **Packungsinhalt:**

SegoSerial Industrial Grade Isolated Conveter Dual RS-232 USB 2.0 Verbindungsleitung Stromversorgung (Steckernetzteil)

### **Optional:**

RS232 Kabel (Geräteanschlussset) Entsprechende Kabel sind als Zubehör in verschiedenen Längen und Konfigurationen erhältlich.

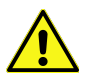

Verwenden Sie bitte ausschließlich die mitgelieferten Steckernetzteile, da sonst das Gerät irreparable Schäden davontragen könnte. Verwenden Sie bitte ausschließlich von Comcotec gelieferte USB Verbindungsleitungen.

### <span id="page-2-0"></span>**Produkt Features**

SegoSerial Industrial Grade Converter ist ein speziell konzipierter Dual-Seriell-auf-USB-Umsetzer. Er zeichnet sich besonders durch folgende Merkmale aus:

- Vollständige galvanische Trennung zwischen USB und seriellen Schnittstellen
- Vollständige galvanische Trennung der beiden seriellen Schnittstellen voneinander
- Unterspannungerkennung und Anzeige
- USB-Sleep Erkennung und Anzeige
- USB Connect Überwachung und Anzeige

#### Geräteanschluss über SegoSerial USB Konverter

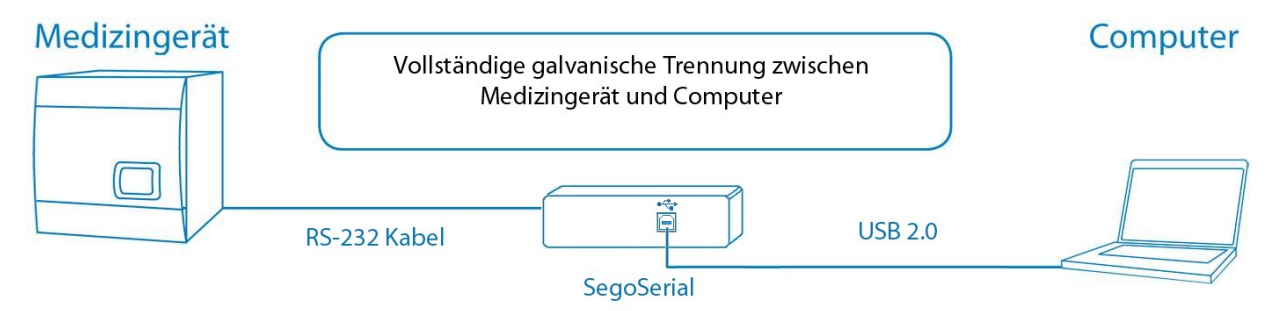

### <span id="page-3-0"></span>**Beschreibung der Anschlüsse und Anzeigen**

#### **Anschlüsse und Anzeigen auf der Rückseite**

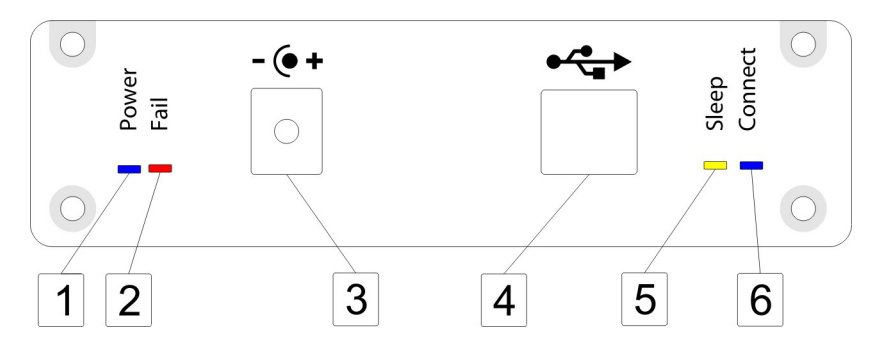

#### **1: Power-LED**

Diese LED leuchtet blau, wenn das Modul ausreichend mit Strom versorgt wird, entweder über Steckernetzteil und DC-Anschlussbuchse oder über USB.

#### **2: Power Fail-LED**

Diese LED leuchtet rot, wenn die Spannungsversorgung über USB unter einen kritischen Wert sinkt, so dass die korrekte Funktion des Konverters nicht mehr gewährleistet ist. In diesem Fall schaltet der Konverter ab.

Wir weisen in diesem Zusammenhang daraufhin, dass die Qualität und Länge der USB Verbindungsleitung eine entscheidende Rolle spielt.

Um den Konverter wieder in einen funktionsfähigen Zustand zu bringen ist es nötig ihn kurzzeitig (ca. 5 sek.) von der Spannungsversorgung zu trennen und wieder anzuschließen.

#### **3: DC-Anschlussbuchse**

Über diese Buchse wird das Modul optional mit Spannung versorgt.

#### **4: USB-Buchse**

Über diese Buchse wird der Konverter mit einem USB Port des Computers verbunden.

#### **5: USB-Sleep-LED**

Diese LED leuchtet permanent gelb, wenn der USB-Host (der Computer) die Verbindung zum Konverter getrennt hat. Sollte dies öfter auftreten, ist die Anschaffung einer zusätzlichen USB-Steckkarte für Ihren Computer angeraten.

Diese LED kann beim Starten des Computers bzw. beim Verbinden des Konverters mit dem Computer kurz aufleuchten.

#### **6: USB Connect-LED**

Diese LED leuchtet blau, wenn der Konverter eine funktionsfähige Datenverbindung zum Computer aufgebaut hat.

#### **Anschlüsse und Anzeigen auf der Frontseite**

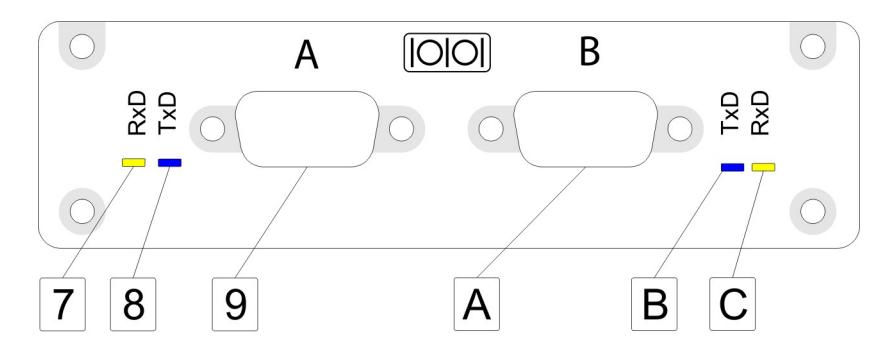

#### **7: Port A Empfangs-LED**

Diese LED leuchtet gelb, wenn der Konverter Daten über die serielle Schnittstelle A empfängt.

#### **8: Port A Sende-LED**

Diese LED leuchtet blau, wenn der Konverter Daten über die serielle Schnittstelle A sendet.

#### **9 und A: Serielle Schnittstelle A und B**

Verbinden Sie hier jeweils ein aufzuzeichnendes Gerät mit dem Konverter. Benutzen Sie hierzu die entsprechende Anschlussleitung.

#### **B: Port B Sende-LED**

Diese LED leuchtet blau, wenn der Konverter Daten über die serielle Schnittstelle B sendet.

#### **C: Port B - Empfangs-LED**

Diese LED leuchtet gelb, wenn der Konverter Daten über die serielle Schnittstelle B empfängt.

## <span id="page-5-0"></span>**Installation des Gerätetreibers**

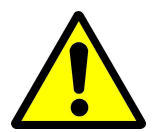

**Stellen Sie unbedingt sicher, dass der SegoSerial Konverter nicht mit dem Computer verbunden ist, während Sie die hier beschriebene Treiberinstallation durchführen.**

Legen Sie die mitgelieferte CD-ROM in das CD-ROM Laufwerk des Computers ein. Sollte der Startbildschirm nicht automatisch erscheinen, starten Sie die Datei *"Setup.exe"* auf der eingelegten CD.

Nun sehen Sie folgendes Fenster auf Ihrem Bildschirm:

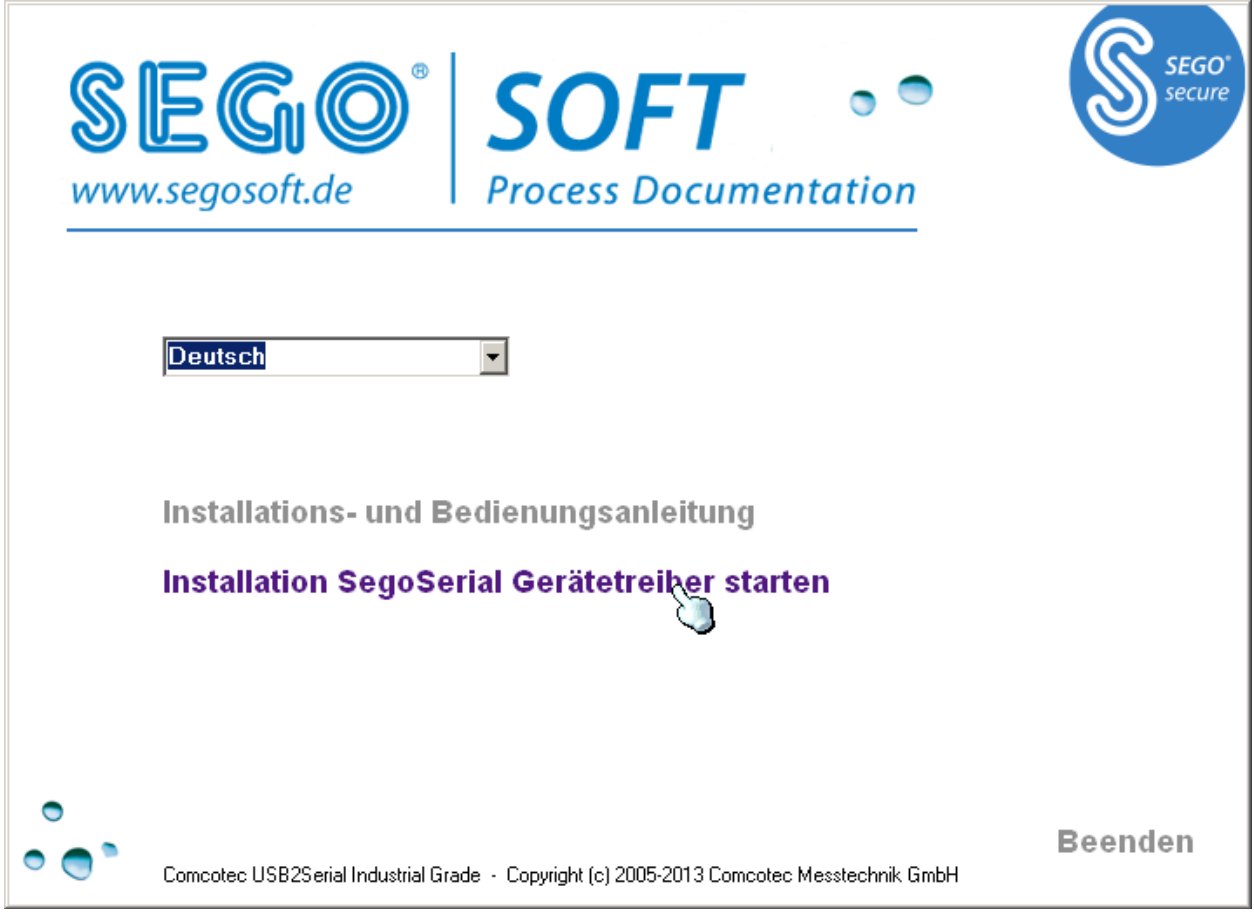

*Abb.: Setup SegoSerial*

Klicken Sie auf den Menüpunkt, mit dem die Installation der Gerätetreiber gestartet wird.

Im Anschluss können Sie den Konverter mit dem Computer verbinden. Der Computer erkennt den Konverter dann automatisch.

# <span id="page-6-0"></span>**Herstellen der Verbindung**

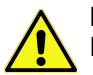

**Installieren Sie erst den Gerätetreiber von der mitgelieferten CD bevor Sie den Konverter an Ihren PC anschließen.**

Das Herstellen der Verbindung zwischen Gerät und Computer erfolgt in vier einfachen Schritten:

- **Schritt 1:** Installieren Sie den Gerätetreiber von der mitgelieferten CD.
- **Schritt 2:** Versorgen Sie den Konverter mittels des mitgelieferten Steckernetzteiles mit Strom.
- **Schritt 3:** Verbinden Sie den Konverter mittels der mitgelieferten USB-Verbindungsleitung mit dem Computer und warten Sie, bis das Betriebssystem das Gerät erkannt hat.
- **Schritt 4:** Verbinden Sie die seriellen Schnittstellen (A und B) mit den aufzuzeichnenden Geräten. Schalten Sie hierzu die aufzuzeichnenden Geräte möglichst aus.

### <span id="page-7-1"></span>**Anhang technische Daten**

#### <span id="page-7-0"></span>*Spezifikationen*

Masse und Gewicht:

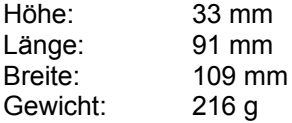

Spannungsversorgung: 12-24 V DC über DC Anschlussbuchse

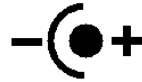

DC Anschlussbuchse: Hohlstecker, Durchmesser 5,5 mm aussen (-) und 2,1 mm innen (+)

alternativ: 5V über USB High Power Anschluss (500mA)

Stromaufnahme maximal: 300mA bei 5V (USB powered) 130mA bei 15V (self powered)

Umgebungsbedingungen:

Betrieb:

Temperatur: 0 - 45°C Rel. Luftfeuchte 10 - 95% Umgebungsluftdruck 500 - 1500hPa max. Aufstellungshöhe: 3000 m ü. NN Verschmutzungsgrad: 2

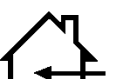

Nur zur Verwendung in geschlossenen, trockenen Räumen

Lagerung:

Temperatur: -10 - 75°C Rel. Luftfeuchte: 10 - 95% Umgebungsluftdruck: 500 - 1500hPa

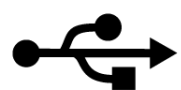

USB Schnittstelle: USB 2.0 (kompatibel zu USB 1.1)

Serielle Schnittstellen:

RS232 Standard (D-Sub male 9 polig) beide Schnittstellen sind vollständig galvanisch getrennt (auch voneinander) Isolationsspannung 4,0kV. maximal 115200 baud.

Das SegoSerial Industrial Grade Converter Isolated Dual RS-232 – USB stimmt mit den Vorschriften der folgenden europäischen Richtlinien überein:

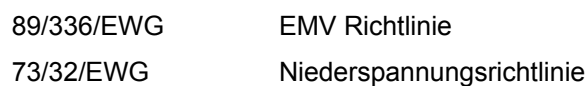

EN60950-1 Einrichtungen der Informationstechnik - Sicherheit Teil 1: Allgemeine Anforderungen

### <span id="page-8-1"></span>**Hinweise zur Entsorgung**

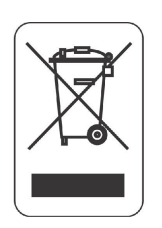

Dieses Gerät darf nicht mit unsortiertem Hausmüll entsorgt werden. Eine unangemessene Entsorgung kann sich schädlich auf die Umwelt und die Gesundheit auswirken. Bitte beachten Sie die Hinweise der für Ihren Ort zuständigen Behörden zu den für Sie geltenden Rückgabe- und Sammelverfahren.

#### <span id="page-8-0"></span>*Kundenservice*

Im Falle einer notwendigen Reparatur, von Garantie- oder Gewährleitungsansprüchen erhalten Sie schnelle und zuverlässige Hilfe durch Verwendung des beiliegenden RMA-Formulars.

#### <span id="page-8-2"></span>*RMA (Return-Material-Authorization) Verfahren und Bedingungen*

Bitte füllen Sie das RMA-Formular so genau wie möglich aus! ("defekt" ist keine Fehlerbeschreibung). Bevor Sie das defekte Gerät an Comcotec schicken, bitten wir Sie, das RMA-Formular vollständig ausgefüllt und unterschrieben an unsere RMA-Abteilung zu faxen.

**Wichtig:** Bitte Rechnungs- bzw. Lieferscheinkopie mit faxen.

Unsere RMA-Abteilung wird sich mit Ihnen telefonisch in Verbindung setzen oder das RMA-Formular mit einer Angabe einer RMA-Nummer zurück faxen.

Falls Ihnen eine RMA-Nummer genannt wird, senden Sie das Gerät an Comcotec und legen eine Kopie dieses Formulars mit der RMA-Nr. der Sendung bei.

Für Transportschäden bei nicht transportgerecht verpackter Ware übernimmt der Kunde selbst die Haftung. Nach Möglichkeit Originalkarton verwenden.

> *Sollte das Gerät keinen Fehler aufweisen, berechnen wir eine Überprüfungspauschale und Versandspesen.*

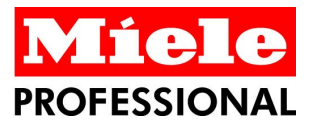

#### **Distributor**

Miele & Cie. KG **Business Unit Professional** Carl-Miele-Straße 29 33332 Gütersloh Germany www.miele-professional.com

Sales contact: Phone: +49 (0) 180 230 31 31\* email: info@miele-professional.com

**FINLAND** 

FRANCE

Miele S.A.S. 9 avenue Albert Einstein 9 avenue Aibert Einstein<br>93151-Le Blanc-Mesnil (Paris)<br>Tel. +33(0)1/49 39 34 44<br>Telefax +33(0)1/49 39 44 38

Miele Oy<br>Porttikaari 6

Portukaari 6<br>01200 Vantaa<br>Tel. +3589 87 59 70<br>Telefax +3589 87 59 72 99

GERMANY<br>Miele & Cie. KG<br>Carl-Miele-Straße 29<br>33332 Gütersloh<br>Tel. 0 180 220 21 21 (6 ct)\*

Telefax 0 800 225 57 55

rancolas<br>Marcham Road, Abingdon<br>Oxon OX14 1TW<br>Tel. +44 (0)1235 554455<br>Telefax +44 (0)1235 554477

HONG KONG<br>Miele (Hong Kong) Ltd.<br>41/F - 4101, Manhattan Place

23 Wang Tai Road,<br>Kowloon

Tel. +852/2610 1331<br>Tel. +852/2610 1331<br>Telefax +852/2610 1013

\* Only in Germany

**GREAT BRITAIN** 

Miele Co. Ltd.

Fairacres

\* 0,06  $\epsilon$  per call from a German fixed network,<br>cell phone rates max, 0,42  $\epsilon$ 

#### International Miele Sales contacts:

**AUSTRALIA** Miele Australia Ptv. Ltd. 1 Gilbert Park Drive<br>1 Gilbert Park Drive<br>Knoxfield, VIC, 3180<br>Tel. +613 97 64 71 30<br>Telefax +613 97 64 71 49

AUSTRIA<br>Miele Gesellschaft mbH.<br>Mielestraße 1<br>5071 Wals/Salzburg Tel. +43(0)50 800 420<br>Telefax +43(0)50 800-81 429

**BELGIUM** N.V. Miele S.A. x.v. miele 3.A.<br>z.5 Mollem 480<br>Hof te Bollebeeklaan 9<br>1730 Mollem<br>Tel. +32(0)2/451 14 11 Telefax +32(0)2/451 14 14

CANADA Miele Limited 161 Four Valley Drive<br>Vaughan, ON L4K 4V8<br>Tel. +1 905 660-9936<br>Telefax +1 904 532-2290

DENMARK<br>
Miele A/S<br>
2600 Glostrup, Erhvervsvej 2<br>
Tel. +45 43 27 11 00<br>
Tel. Salg/Professional<br>
145 43 27 15 00<br>
Tel. Jylland +45 97 12 70 66<br>
Telefax hovednr. +45 43 27 11 09<br>
Telefax Salg/Professional<br>
+45 43 27 11 09<br>
+ **DENMARK** 

### Manufacturer

Comcotec Messtechnik GmbH Gutenbergstraße 3 85716 Unterschleißheim b. München Germany

Service contact: Phone: +49 (0) 89 327 08 89-90 email: miele@segosoft.de

**IRELAND** Miele Ireland Ltd. wie Teratal Ltd.<br>2024 Bianconi Avenue<br>Citywest Business Campus<br>Dublin 24<br>Tel. +3531 461 07 10 Telefax +3531 461 07-97

ITALY<br>Miele Italia S.r.l. Strada di Circonvallazione. 27 39057 S. Michele-Appiano (BZ)<br>Tel. +39 04 71/66 61 11<br>Telefax +39 04 71/66 63 50

**JAPAN** Miele Japan Corp.<br>E Space Tower 11F<br>3-6 Maruyamacho Shibuya-ku Tokyo<br>150-0044 Japan<br>Tel. +81(3)5784-0030<br>Telefax +81(3)5784-0035

**KOREA** Miele Korea Limited<br>Miele Haus 8 fl.,<br>607-10 Yeoksam-dong Ger To Techsam dong<br>Gangnam-gu<br>Seoul 135-080<br>Tel. +82 2 3451 9353<br>Telefax +82 2 3451 9399

**LUXEMBOURG** Miele s.à r.l.<br>20, Rue Christophe Plantin<br>2339 Luxembourg<br>Tel. +352/4 97 11-25 Telefax +352/4 97 11-39

NETHERLANDS Miele Nederland B.V. De Limiet 2 De Lilliet 2<br>4131 NR Vianen<br>Tel. +31(0)3 47/37 88 83<br>Telefax +31(0)3 47/37 84 29

NEW ZEALAND<br>Miele New Zealand Ltd.<br>Unit L, 10–20 Sylvia Park Road Mt. Wellington, 1060 Auckland<br>Tel. +64 9573 1269<br>Telefax +64 9573 1268

**NORWAY** Miele AS Milete A3<br>Løxaveien 13<br>1351 Rud<br>Tel. +47/67 17 31 00<br>Telefax +47/67 17 31 10

PORTUGAL<br>Miele Portuguesa, Lda.<br>Av. do Forte, 5<br>2790-073 Carnaxide<br>Tel. +351/21/42 48-100<br>Telefax +351/21/42 48-100

RUSSIA<br>000 Miele CIS buo milele Gis<br>Leningradsky Prospekt, 39A<br>125167 Moscow<br>Tel. +7 495 745-8992<br>Telefax +7 495 745-8680

SOUTH AFRICA Miele (Pty) Ltd.<br>63 Peter Place bs Peter Place<br>Bryanston 2194<br>Tel. +27(0)11/5 48-19 00<br>Telefax +27(0)11/5 48-19 35

SPAIN Miele S.A.U. Miele S.A.U.<br>Carretera de Fuencarral, 20<br>28108 Alcobendas (Madrid)<br>Tel. +34/91/6 23 20 00<br>Telefax +34/91/6 62 02 66

SWEDEN Miele AB<br>Miele AB<br>Industrivägen 20 **Box 1397** 171 27 Solna<br>Tel. +46(0)8/5 62 29-000<br>Telefax +46(0)8/5 62 29-209

SWITZERLAND SWITZERLAND<br>Miele AG<br>Limmatstr. 4<br>El. +41 (0)56/4 17 20 00<br>Telefax +41 (0)56/4 17 20 00<br>Telefax +41 (0)56/4 17-24 69

UNITED ARAB EMIRATES **DINTED AFTABLEMING**<br>Miele Appliances Ltd.<br>Gold & Diamond Park<br>Sheikh Zayed Road<br>Building No. 6,<br>Offices No. 219 Dubai Tel. +971 4 3418444<br>Telefax +971 4 3418852

**USA** Miele, Inc. 9 Independence Way<br>Princeton, NJ 08540<br>Tel. 001-800/843 72 31 Telefax 001-609/419 42 41

For further international contacts, please have a look at: www.miele-professional.com

Comcotec, the Comcotec logo, SegoSoft, the SegoSoft logo are registered trademarks of Comcotec Messtechnik GmbH. All other product names are trademarks of their respective companies. C 2011. All rights reserved